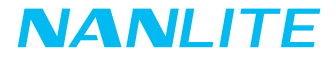

# PavoTube II 15C PavoTube II 30C ユーザーマニュアル

Guangdong NanGuang Photo&Video Systems Co., Ltd.

u

# PavoTube M 15C/30C RGBWW LEDチューブライト

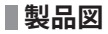

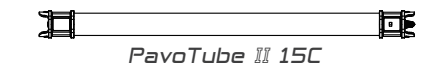

PavoTube II 30C

## **スペック**

#### **モデル番号:PavoTube II 15C**

定格出力:30W 入力:最大DC15V/2A AC100-240V 50/60Hz 最小PD3.0 (9V-20V) 20W リチウム電池容量:14.8V/2200mAh 色温度:2700K-7500K CRI:平均 97 TLCI:平均 98

#### **モデル番号:PavoTube II 30C**

定格出力:60W 入力:最大DC15V/4A AC100-240V 50/60Hz 最小PD3.0 (12V-20V) 30W リチウム電池容量:14.8V/4400mAh 色温度:2700K-7500K CRI:平均 97 TLCI:平均 98

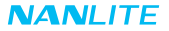

**製品構成**

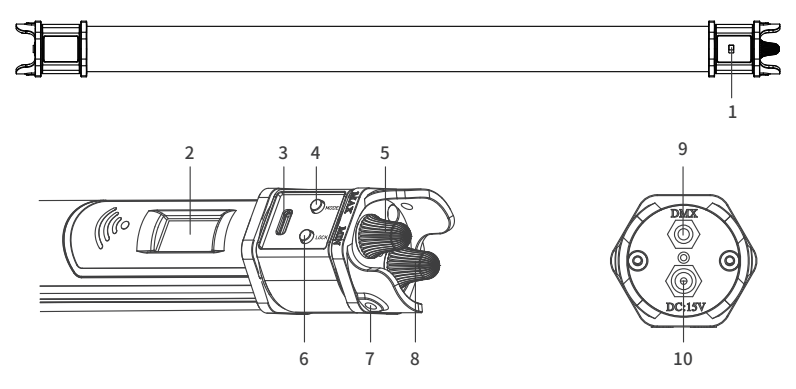

#### **構成説明**

1.電源スイッチ:照明器具の電源のオン/オフを切り替えます。

2.ディスプレイ:データを表示します。

3.USB Type-Cポート:ファームウェアと電源の入力を更新します。(注:PavoTube II 15Cは、PD3.0/20W以上

の電源アダプター、PavoTube II 30Cは、PD3.0/30W以上の電源アダプターに対応しています。)

4.MODEボタン:CCT、HSI、EFFECTモード、MENUの切換の際に使用します。

5.調光ノブ:輝度およびその他のパラメータを調整します。

6.LOCKボタン:LOCKボタンを長押しすると、すべての機能がロックされ、どのような操作でも現在の設定を変更す

 ることはできません。もう一度ロックボタンを長押しすると、ロックが解除されます。 7.固定用穴:スチールワイヤーロープで固定具を吊るすために用いられます。

8.機能ノブ:各種機能を選択します。

9.DMXポート:DMX信号入出力用のDMXアダプターケーブルの挿入に用いられます。

(注:DMXアダプターケーブルは含まれておらず、別売りとなります。)

10.DC電源ソケット:DC電源入力ポートです。

#### **使用方法**

1.電源の接続

①ライトと電源アダプターを接続します

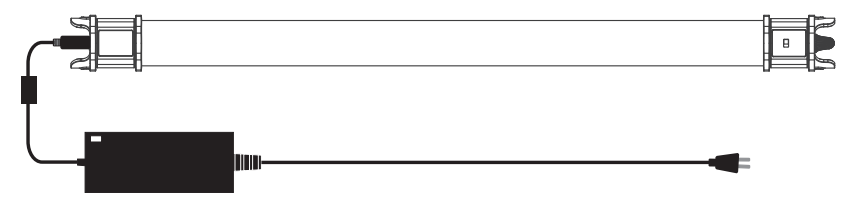

②ライトはリチウム電池を内蔵しており、電源アダプターで充電した後、電源を供給することができます。

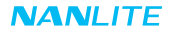

2.ライトの設置

①横置きと縦置きが選択できます。

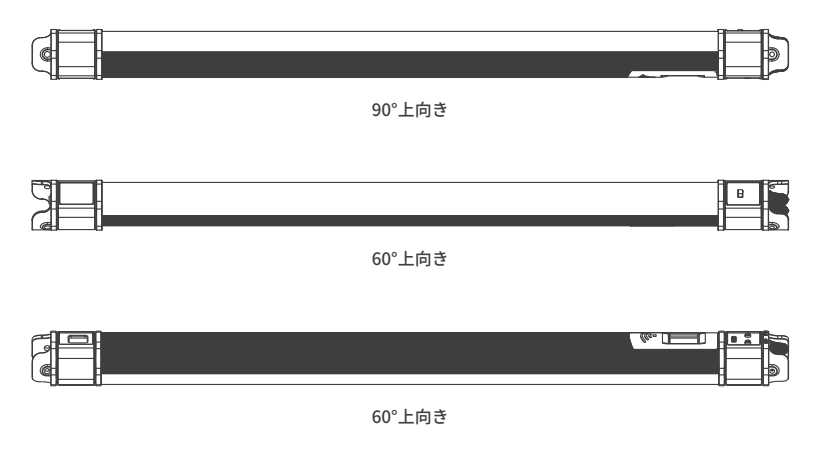

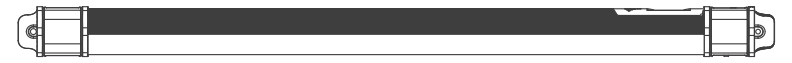

②ライトは、スチールワイヤーロープで吊り下げることができます(最大荷重20KG)。

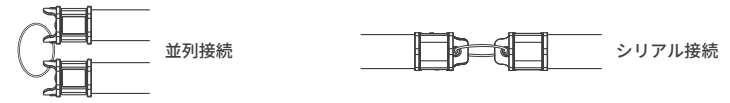

③ライトは、1/4-20インチネジでライトスタンドに取り付けることもできます

 (クリップに1/4-20インチのネジ穴が2つあります)。またはボールヘッドで取り付けてから、ライトスタンドに 装着します。

#### **■遠隔操作**

·PavoTube II 15C/30Cは、DMX、RDM、2.4Gによる遠隔操作に対応し、Bluetoothモジュールも内蔵しています。 ▲2.4G、DMX/RDM、LUMENRADIOで遠隔操作を実行する前に、チャンネルを設定する必要があります。 1.CHANNEL、DMX MODE、DMX REDUCED CHANNELS、DMX DIMMING CURVEおよびDMX SMOOTHING。

①CHANNEL

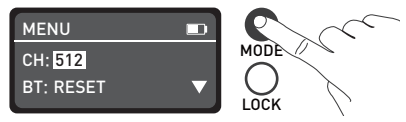

MODEボタンを押して、オプションにアクセスします。

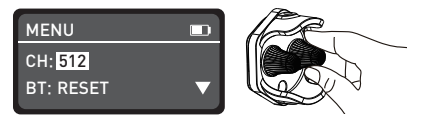

<sup>「</sup>機能ノブ」をCHANNELまで回します。

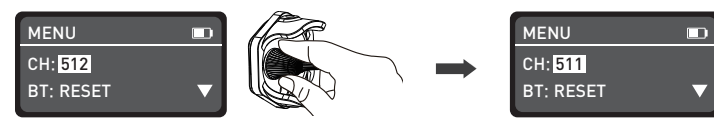

「調光ノブ」を回して、チャンネルコードを設定します。

②DMX MODE

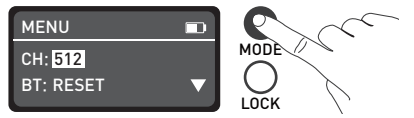

MODEボタンを押して、オプションにアクセスします。

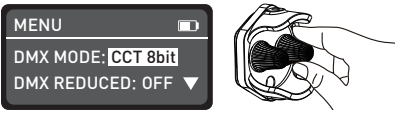

「機能ノブ」をDMX MODEまで回します。

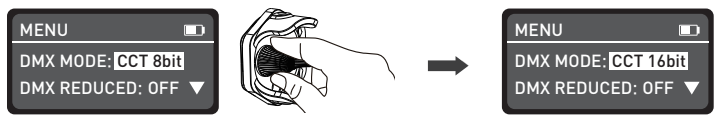

「調光ノブ」を回して、CCT 8bit、CCT 16bit、HSI 8bit、HSI 16bit、RGBW 8bit、RGBW 16bit、 ULTIMATE 8bit、CCT&RGBW 8bit、CCT&RGBW 16bit、CCT&HSI 8bit、CCT&HSI 16bitから選択します。

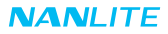

 $\Box$ 

#### ③DMX REDUCED CHANNELS

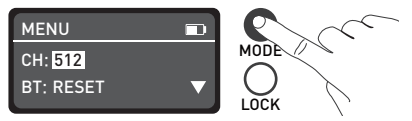

MODEボタンを押して、オプションにアクセスします。

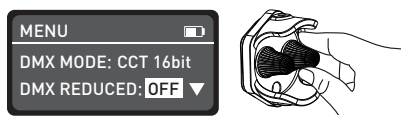

「機能ノブ」をDMX REDUCED CHANNELSまで回します。

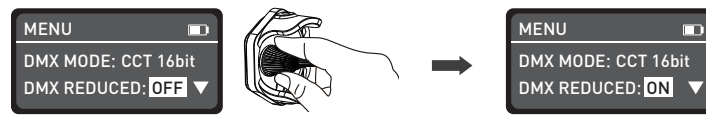

「調光ノブ」を回して、オンまたはオフを選択します。

④DMX DIMMING CURVE

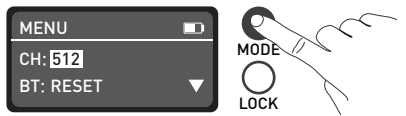

MODEボタンを押して、オプションにアクセスします。

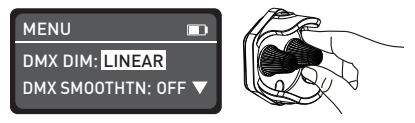

「機能ノブ」をDMX DIMMING CURVEまで回します。

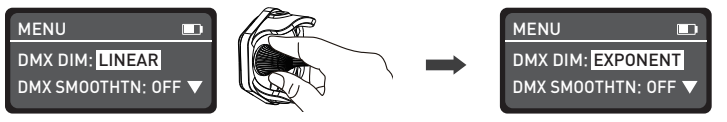

「機能ノブ」を回して、LINEAR、EXPONENT、LOGARITHM、S CURVE、GAMMA 2.2を選択します。

⑤DMX SMOOTHING

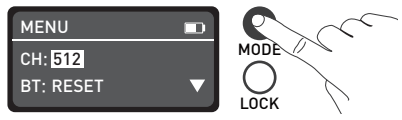

MODEボタンを押して、オプションにアクセスします。

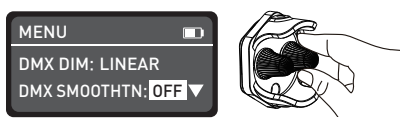

「機能ノブ」をDMX SMOOTHINGまで回します。

#### **NANLITE**

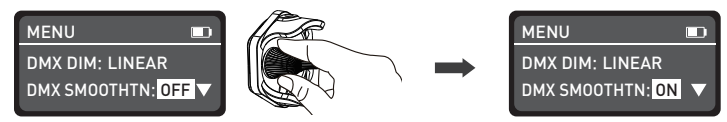

「調光ノブ」を回して、オンまたはオフを選択します。

2.DMX遠隔操作

①照明器具とDMX/RDMコンソールをDMX接続ケーブルで接続します。

DMX接続ケーブルを下図のようにコンソールに接続します:

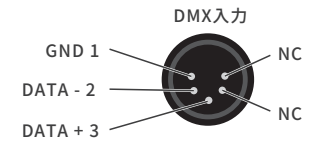

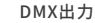

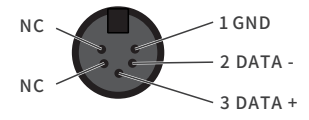

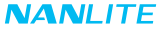

②DMXターミネーター

 DMX制御モードでは、最後のライトのDMX出力は、DMXターミネーター(別売り)で接続します。ターミネータ ーは、ピン2とピン3に120Ω(OHM)の抵抗を接続しています(下図参照)。

これにより、送信時のDMX信号による妨害を防ぐことができます。

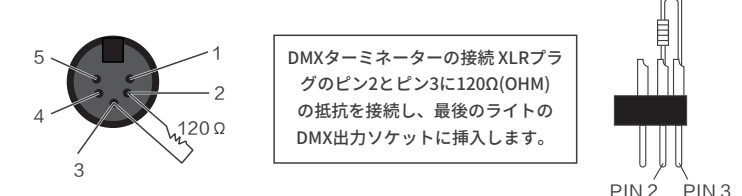

③チャンネル設定

④DMXリファレンスガイドを参照し、DMX/RDMコンソールで照明を制御します。 (詳しい操作方法は、DMX/RDMコンソールのユーザーマニュアルを参照してください。) 注: DMXリファレンスガイド「PavoTube II\_15C\_30C\_DMX\_REFERENCE\_GUIDE\_EN」は、 www.nanlite.comまたは下記のQRコードからダウンロードできます。

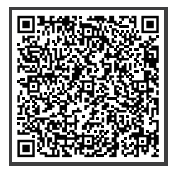

QRコードを読み取って、最新のDMXリファレンスガイドを 確認・ダウンロードしてください。

3.RDM遠隔制御

①接続ケーブルを使用して、RDM機能でライトをコンソールに接続します。

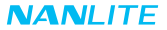

②RDM機能を備えたコンソールを介してライトを制御します。

 (具体的な操作方法については、RDM コンソールの操作マニュアルを参照してください。) 注:本製品のUIDフォーマットは以下の通りです:

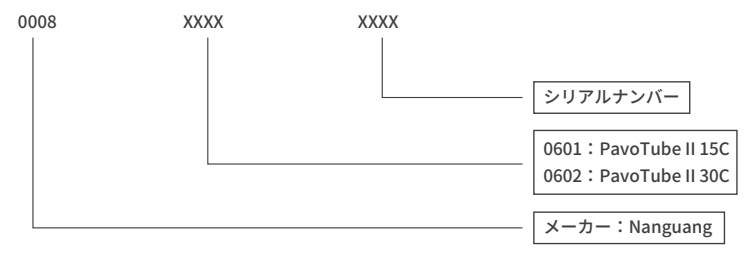

#### 4.2.4G遠隔操作

- ·PavoTube II 15C/30Cは、2.4Gリモートコントローラーや、WS-TB-1トランスミッターボックス経由のNANLINK アプリで遠隔操作することができます。PavoTube II 15C/30Cはbluetoothも内蔵しており、bluetoothで操作す ることもできます。
- 注: ①2.4Gリモートコントローラー、トランスミッターボックスは別売りです。
	- ②2.4GワイヤレスプロトコルV1.0およびV2.0に対応しています。本製品は、WS-RC-C1またはWS-RC-C2リモ ートコントローラーを使用する際はV2.0で設定し、他のリモートコントローラーを使用する際はV1.0で設定 する必要があります。

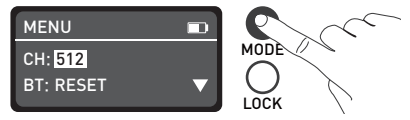

MODEボタンを押して、オプションにアクセスします。

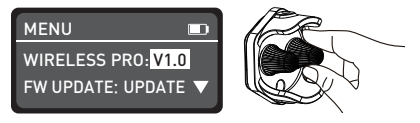

「機能ノブ」をWIRELESS PROTOCOLまで回します。

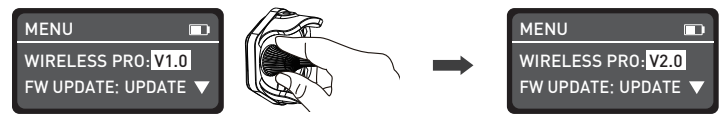

「調光ノブ」を回して、V1.0または2.0を選択します。

#### **基本操作**

1.電源スイッチをオンにして、ライトの電源を入れると、「NANLITE」ロゴが表示されます。これは、ライトが正常 に起動することを意味します。

## **NANLITE**

2.MODEボタン:MODEボタンを押すと、CCT、HSI、EFFECT、MENU が切り替わります。

 ①CCTモード:MODEボタンを押してCCTモードに切り替え、「機能ノブ」を回してDIM、CCT、G/Mを選択し、 「調光ノブ」を回してDIM、CCT、G/Mのパラメータを設定します。DIMの範囲:000% --- 100%、 CCTの範囲:2700K --- 7500K、G/Mの範囲:-150 --- +150.

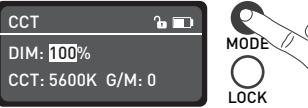

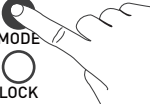

MODEボタンを押して、CCTに切り替えます。

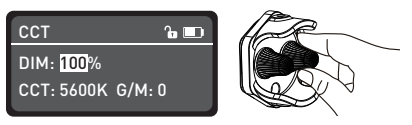

「機能ノブ」を回して、DIM、CCT、G/Mから選択します。

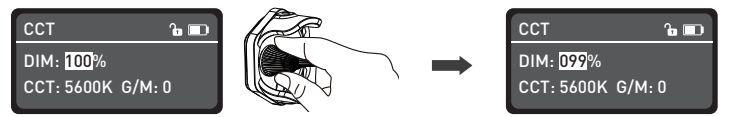

「調光ノブ」を回して、DIM、CCT、G/Mのパラメータを設定します。

注:

①EFFECTモードでは、DIMのパラメータはCCTモードと同じです。

- ②EFFECTモードでは、CCTとG/MのパラメータはCCTモードと同期しませんが、CCTとG/Mの範囲はCCTモード と同じです。
- ③ライトの機能を解除する場合、どのモードでも「調光ノブ」を押すと消灯となります。このとき、画面上の DIMの割合は000%となります。もう一度押すと、ライトは以前の状態に戻ります。連続して押すと、ライト のオンとオフが切り替わります。

②HSIモード:MODEボタンを押してHSIモードに切り替え、「機能ノブ」を回してDIM、HUE、SATを選択し、 「調光ノブ」を回してDIM、HUE、SATのパラメータを設定します。

DIMの範囲:000% --- 100%、HUEの範囲:000 --- 360、HUEはループ規則、SAT の範囲:000 --- 100。

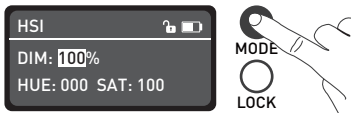

MODEボタンを押して、HSIに切り替えます。

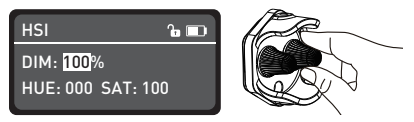

「機能ノブ」を回して、DIM、HUE、SATから選択します。

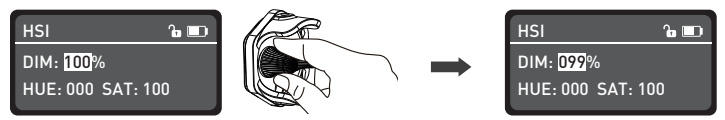

「調光ノブ」を回して、DIM、HUE、SATのパラメータを調整します。

注:

①EFFECTモードでは、DIMのパラメータはCCTモードと同じです。 ②EFFECT モードでは、HUEとSATの範囲は HSIモードと同じです。

③EFFECT モードで、MODEボタンを押してEFFECTにし、「調光ノブ」を回します。PavoTube II 15C/30Cには、 HUE LOOP、CCT LOOP、INT LOOP、CCT FLASH、HUE FLASH、CCT PULSE、HUE PULSE、STORM AUTO、 POLICE CAR、TV、PAPARAZZL、CANDLE/FIRE、DISCO、BAD BULB、FIREWORK、EXPLOSION AUTO、 WELDINGといったエフェクトが内蔵されています。

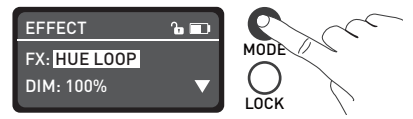

MODEボタンを押して、EFFECTに切り替えます。

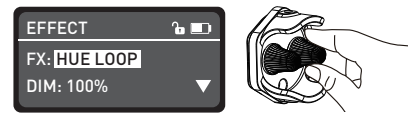

「機能ノブ」をFXまで回します。

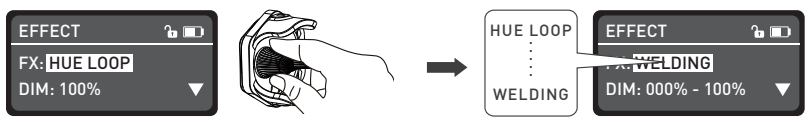

「調光ノブ」を回して、エフェクトを選択します。

(1)HUE LOOP

 HUE設定では、「機能ノブ」を回して DIM、HUE、SPEEDから選択(範囲:2秒~30秒)し、 「調光ノブ」を回してパラメータを設定します。

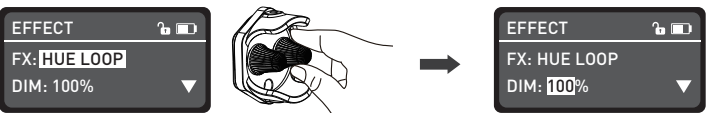

「機能ノブ」を回して、DIM、HUE、SPEEDから選択します。

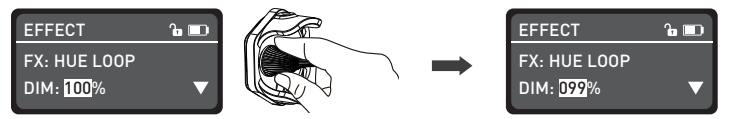

「調光ノブ」を回して、パラメータを設定します。

 $(2)$ CCT LOOP

 CCT LOOPの設定では、「機能ノブ」を回して DIM、CCT、SPEEDから選択(範囲:2秒~30秒)し、 「調光ノブ」を回してパラメータを設定します。

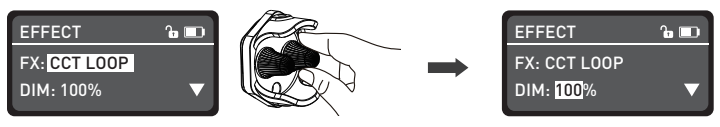

「機能ノブ」を回して、DIM、CCT、SPEEDから選択します。

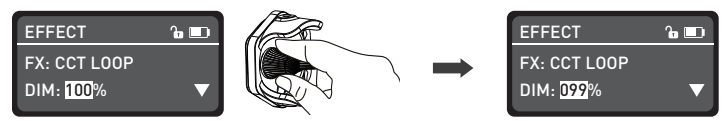

「調光ノブ」を回して、パラメータを設定します。

(3)INT LOOP

 INT LOOPの設定では、「機能ノブ」を回して DIM、SPEED(範囲:2秒~30秒)、COLOR(CCTとHUEを含む) から選択し、「調光ノブ」を回してパラメータを設定します。

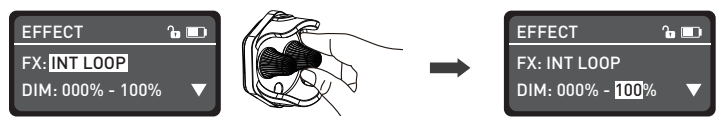

「機能ノブ」を回して、DIM、SPEED、COLORから選択します。

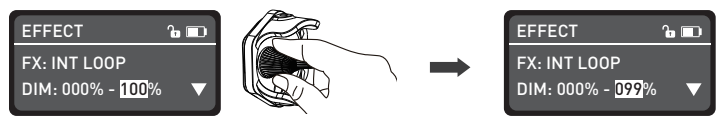

「調光ノブ」を回して、パラメータを設定します。

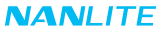

·COLOR設定がCCTの場合、「機能ノブ」を CCTまで回し、「調光ノブ」を回してCCTのパラメータを設定します。

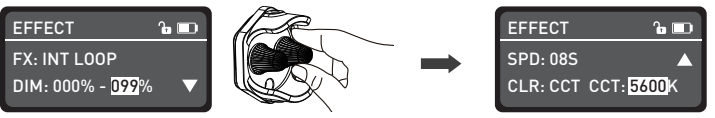

「機能ノブ」をCCTまで回します。

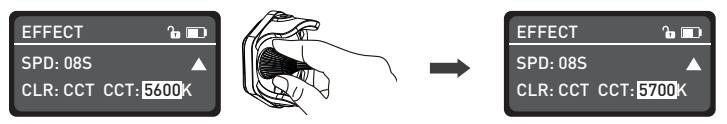

「機能ノブ」をCCTまで回します。

·COLOR設定がHUEの場合、「機能ノブ」を HUEまで回し、「調光ノブ」を回してHUEのパラメータを設定します。

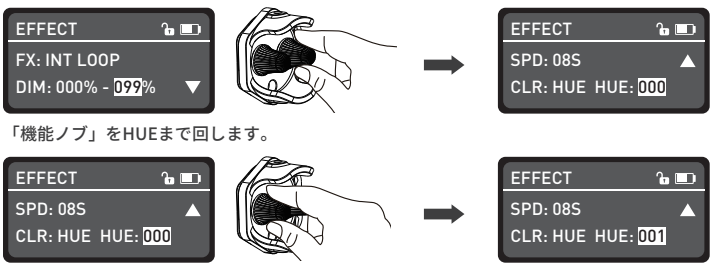

「調光ノブ」を回して、HUEのパラメータを設定します。

(4)CCT FLASH

 CCT FLASHの設定では、「機能ノブ」を回して DIM、CCT、G/M、INTERVALSから選択(範囲:0.1秒~10秒) し、「調光ノブ」を回してパラメータを設定します。

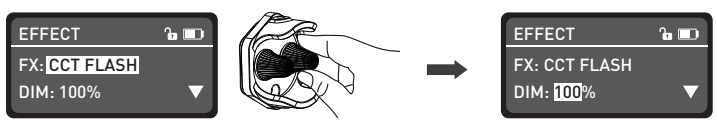

「機能ノブ」を回して、DIM、CCT、G/M、INTERVALSから選択します。

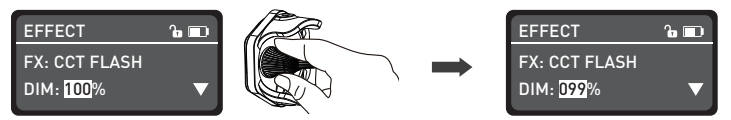

「調光ノブ」を回して、パラメータを設定します。

(5)HUE FLASH

 HUE FLASH設定では、「機能ノブ」を回して DIM、HUE、SAT、INTERVALS (範囲:0.1秒~10秒)し、「調光ノブ」を回してパラメータを設定します。

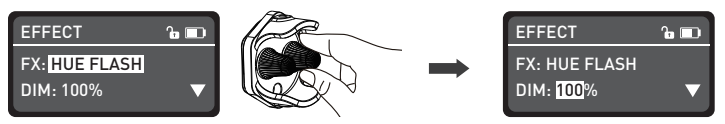

「機能ノブ」を回して、DIM、HUE、SAT、INTERVALSから選択します。

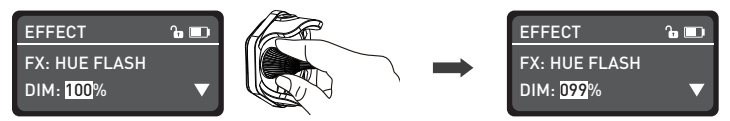

「調光ノブ」を回して、パラメータを設定します。

(6)CCT PULSE

 CCT PULSEの設定では、「機能ノブ」を回して DIM、CCT、G/M、PULSES/MINから選択 (範囲:1~240)し、「調光ノブ」を回してパラメータを設定します。

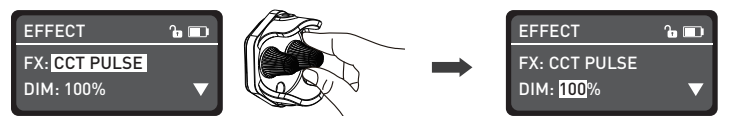

「機能ノブ」を回し、DIM、CCT、G/M、PULSES/MINから選択します。

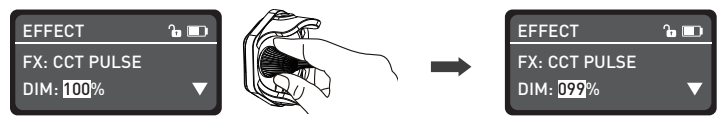

「調光ノブ」を回して、パラメータを設定します。

(7)HUE PULSE

 HUE PULSE設定では、「機能ノブ」を回して DIM、HUE、SAT、PULSES/MIN (範囲:1~240)し、「調光ノブ」を回してパラメータを設定します。

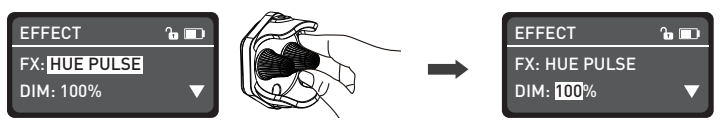

「機能ノブ」を回し、DIM、HUE、SAT PULSES/MINから選択します。

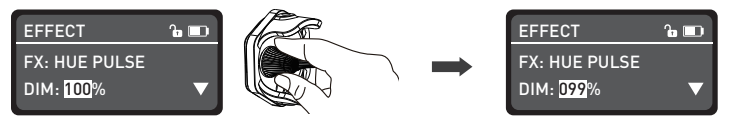

「調光ノブ」を回して、パラメータを設定します。

(8)STORM AUTO

 STORMの設定では、「機能ノブ」を回して、DIM、CCT、INTERVALSから選択(範囲:1秒~60秒)し、 「調光ノブ」を回してパラメータを設定します。

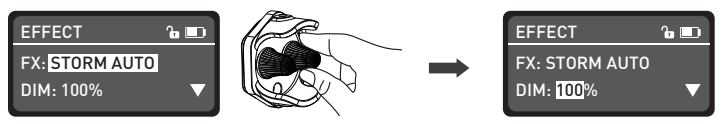

「機能ノブ」を回して、DIM、CCT、INTERVALSから選択します。

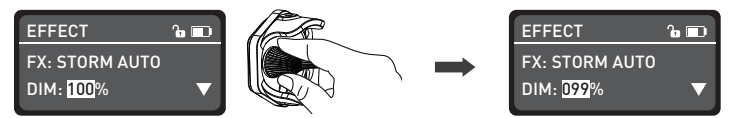

「調光ノブ」を回して、パラメータを設定します。

(9)POLICE CAR

 POLICE CARの設定では、「機能ノブ」を回して、DIM、COLOR(青、赤/青、青/白、赤/青/白を含む)、 SPEEDを選択(範囲:1~100)し、「調光ノブ」を回してパラメータを設定します。

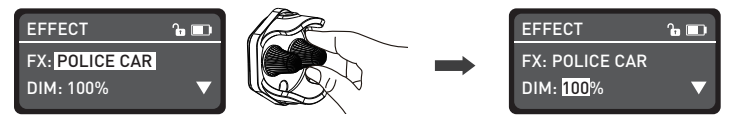

「機能ノブ」を回して、DIM、COLOR、SPEEDから選択します。

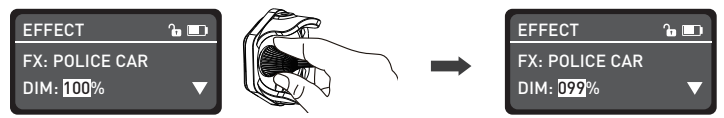

「調光ノブ」を回して、パラメータを設定します。

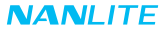

 $(10)$ TV

 TVの設定では、「機能ノブ」を回して DIM、CCT、G/M、SPEEDから選択(範囲:001~100)し、 「調光ノブ」を回してパラメータを設定します。

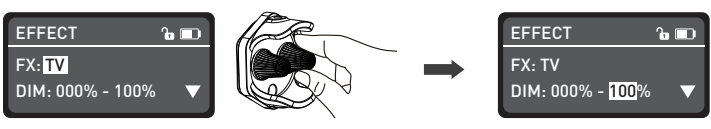

「機能ノブ」を回して、DIM、CCT、G/M、SPEEDから選択します。

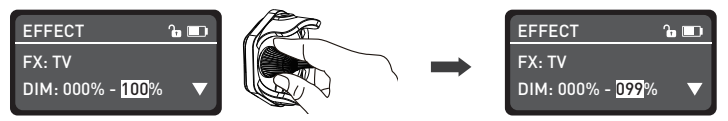

「調光ノブ」を回して、パラメータを設定します。

(11)PAPARAZZl

 PAPARAZZIの設定では、「機能ノブ」を回して、DIM、CCT、G/M、SPEEDから選択(範囲:001~100)し、 「調光ノブ」を回してパラメータを設定します。

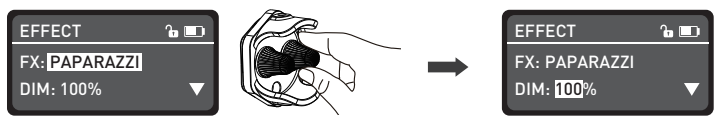

「機能ノブ」を回して、DIM、CCT、G/M、SPEEDから選択します。

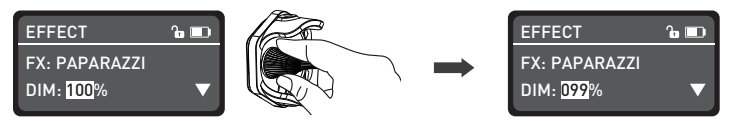

「調光ノブ」を回して、パラメータを設定します。

(12)CANDLE/FIRE

 CANDLE/FIREの設定では、「機能ノブ」を回して、DIM、CCT、G/M、SPEEDから選択(範囲:001~100)し、 「調光ノブ」を回してパラメータを設定します。

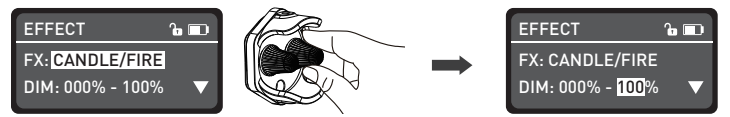

「機能ノブ」を回して、DIM、CCT、G/M、SPEEDから選択します。

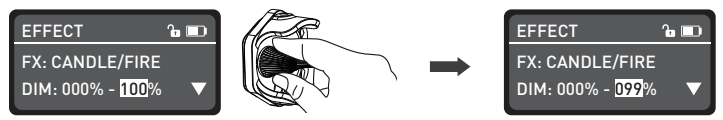

「調光ノブ」を回して、パラメータを設定します。

(13)DISCO

 DISCOの設定では、「機能ノブ」を回して、DIM、COLOR(カラー範囲:03、06、09、12、15、18、21、24) またはSPFFD (範囲:001-100)から選択し、「調光ノブ」を回してパラメータを設定します。

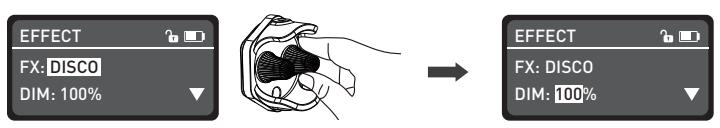

「機能ノブ」を回して、DIM、COLOR、SPEEDから選択します。

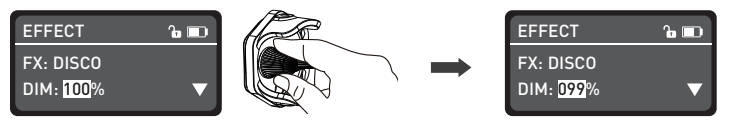

「調光ノブ」を回して、パラメータを設定します。

(14)BAD BULB

 BAD BULBの設定では、「機能ノブ」を回して DIM、CCT、G/M、SPEEDから選択(範囲:001~100)し、 「調光ノブ」を回してパラメータを設定します。

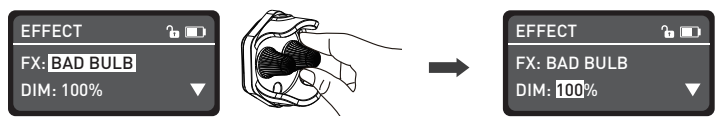

「機能ノブ」を回して、DIM、CCT、G/M、SPEEDから選択します。

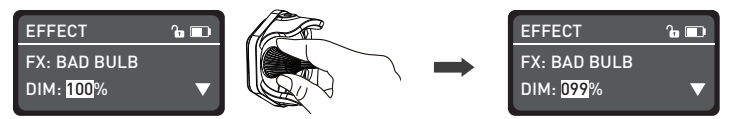

「調光ノブ」を回して、パラメータを設定します。

(15)FIREWORK

 FIREWORKの設定では、「機能ノブ」を回して、DIM、COLOR(カラー範囲:03、06、09、12、15、18、 21、24)またはSPEED(範囲:1~100)から選択し、「調光ノブ」を回してパラメータを設定します。

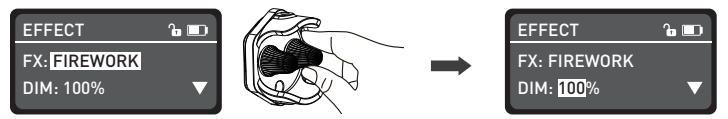

「機能ノブ」を回して、DIM、COLOR、SPEED、DECAYから選択します。

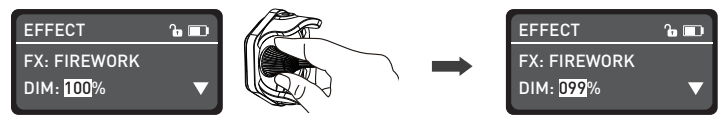

「調光ノブ」を回して、パラメータを設定します。

(16)EXPLOSION AUTO

 EXPLOSION AUTOの設定では、「機能ノブ」を回して DIM、CCT、G/M、SPEED(範囲:001~100)または DECAYから選択し、「調光ノブ」を回してパラメータを設定します。

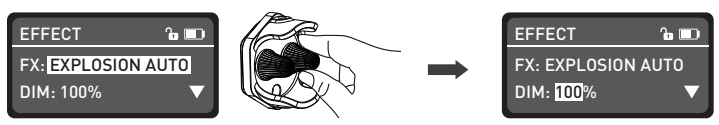

「機能ノブ」を回して、DIM、CCT、SPEED、DECAYから選択します。

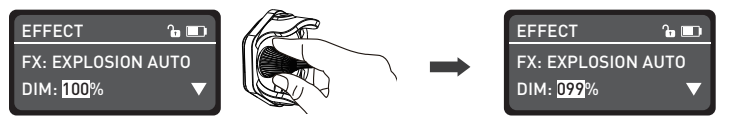

「調光ノブ」を回して、パラメータを設定します。

(17)WELDING

WELDINGの設定では、「機能ノブ」を回して、DIM、CCT、G/M、SPEED(範囲:1~100)、およびPAUSE (ON/OFF)から選択し、「調光ノブ」を回してパラメータを設定します。PAUSEがONのとき、ライトはブラ ックアウトします。

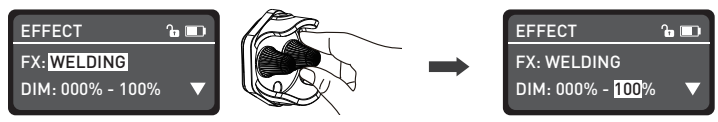

「機能ノブ」を回して、DIM、CCT、SPEED、 PAUSEから選択します。

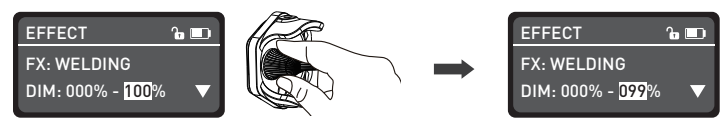

「調光ノブ」を回して、パラメータを設定します。

·照明効果や追加機能は、今後のファームウェアのバージョンアップで更新する予定です。詳細情報は、ファーム ウェアの機能指示により異なります。

④MENU

 MODEボタンを押してMENUを表示し、「機能ノブ」を回して、CHANNEL、BLUETOOTH、 DMX MODE、 DMX REDUCED CHANNELS、DMX DIMMING CURVE、DMX SMOOTHING、WIRELESS PROTOCOL、 FIRMWARE UPDATE、LANGUAGE、VERSIONを選択することができます。

(1)CHANNEL 詳細な操作方法は、P5を参照してください。

(2)BLUETOOTH設定

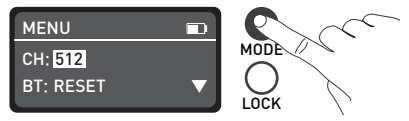

MODEボタンを押して、MENUに切り替えます。

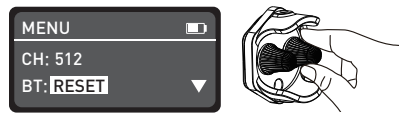

「機能ノブ」をBLUETOOTHまで回します。

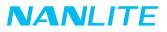

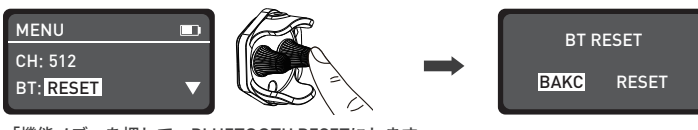

「機能ノブ」を押して、BLUETOOTH RESETにします。

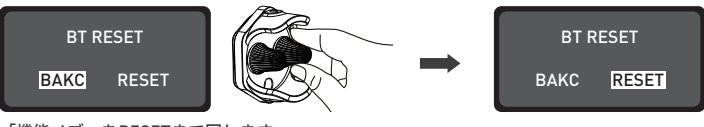

「機能ノブ」をRESETまで回します。

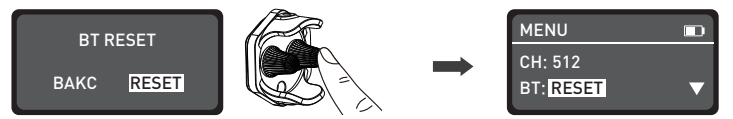

「機能ノブ」を押してbluetoothをリセットすると、画面にSETと表示され、メニューインターフェイスに切り 替わります。

(3)DMX MODE

 詳細な操作方法は、P6を参照してください。 (4)DMX REDUCED CHANNELS

 詳細な操作方法は、P7を参照してください。 (5)DMX DIMMING CURVE

詳細な操作方法は、P7を参照してください。

(6)DMX SMOOTHING

 詳細な操作方法は、P8を参照してください。 (7)WIRELESS PROTOCOL

詳細な操作方法は、P11を参照してください。

(8)FIRMWARE UPDATE

最新のファームウェアファイルが入ったUSBドライブを差し込んでください。

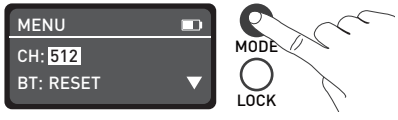

MODEボタンを押して、MENUに切り替えます。

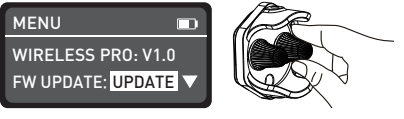

「機能ノブ」をFIRMWARE UPDATEまで回します。

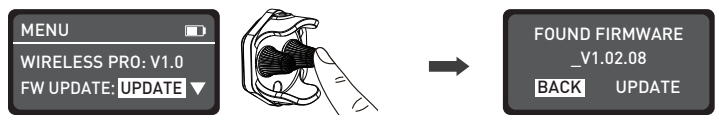

「機能ノブ」を押して、更新インタフェースに進みます。

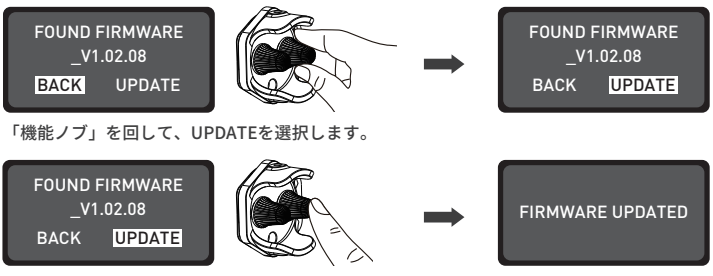

(9)言語 「機能ノブ」を押して、更新が完了すると、画面に「 FIRMWARE UPDATED」のプロンプトが表示されます。

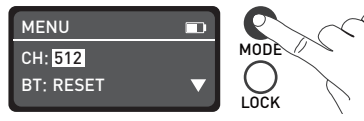

MODEボタンを押して、MENUに切り替えます。

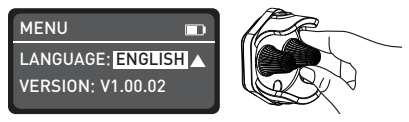

「機能ノブ」をLANGUAGEまで回します。

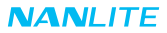

 $\Box$ 

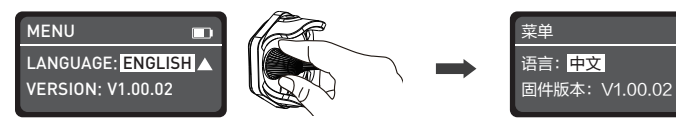

「調光ノブ」を回して、ENGLISHまたは中文を選択します。 (10)バージョン

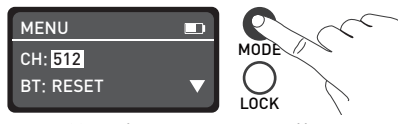

MODEボタンを押して、MENUに切り替えます。

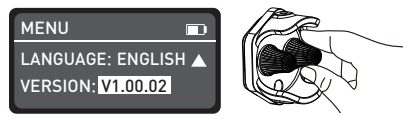

「機能ノブ」をVERSIONに回して、ライトのバージョンを確認します。

3.LOCK:LOCKボタンを3秒間長押しすると、すべての機能がロックされ、どのような操作でも現在の設定を変更 することはできません。もう一度ロックボタンを長押しすると、ロックが解除されます。

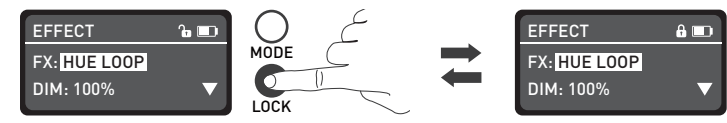

4.電源スイッチを切り替えて、ライトの電源をオフにします。

#### **安全上のご注意**

- 1.開封後、輸送中の破損の有無をご確認ください。破損している場合は使用しないでください。また、できるだけ早 く販売代理店またはメーカーに連絡してください。
- 2.絶縁体が損傷している電源ケーブルは使用しないでください。電源ケーブルを強く抜いたり、直接引き抜いたり しないでください。
- 3.取り付け前に、電源の電圧が本製品の指定電圧と一致していることをご確認ください。 4.使用しないときやお手入れの際は、ライトをオフにしてください。 5.本製品を安全に保管し、お子様の手の届かないところに置いてください。

#### **使用上のご注意**

1.ライトの上に物を置かないでください。また、ライトに液体を流し込まないでください。

- 2.本製品をアルコール、ガソリンなどの可燃物の近くに置かないでください。
- 3.お手入れの際、強力な洗剤は使用しないでください。本製品のお手入れの際は、中性洗剤で湿らせた布で、ゴミ や汚れをふき取ってください。
- 4.ライトは乾燥した風通しのよい場所に設置してください。ライトは湿気の多い場所、ほこりの多い場所、高温に なる場所で使用しないでください。PavoTube II 15Cを使用する環境の温度は、45℃以下にしてください。 PavoTube II 30Cを使用する環境の温度は、40℃以下にしてください。高熱を発するものの周辺で、ライトを操作 したり保管しないでください。
- 5.本製品を、ご自身で分解して修理しないでください。専門の技術者が、本書に記載の手順を厳守してメンテナンス を実施することになっています。

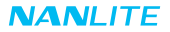

## **ライトと付属品ご確認ください。**

#### **PavoTube II 15C 1キット**

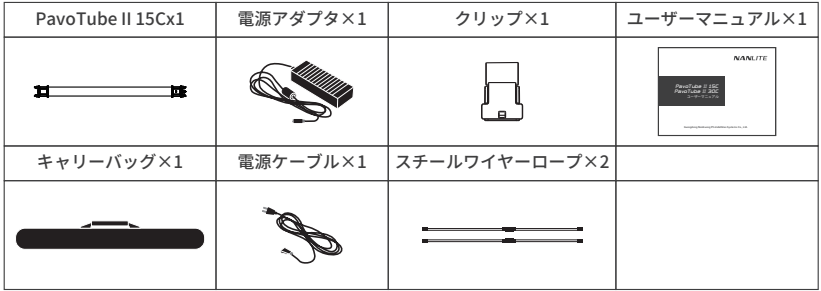

#### **PavoTube II 15C 2キット**

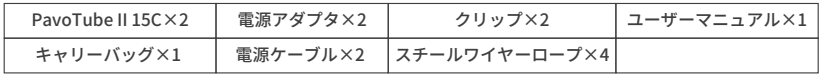

#### **PavoTube II 15C 4キット**

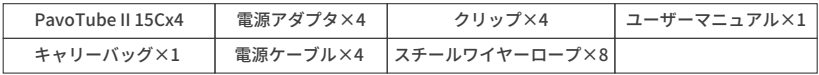

#### **NANLITE**

#### **PavoTube II 30C 1キット**

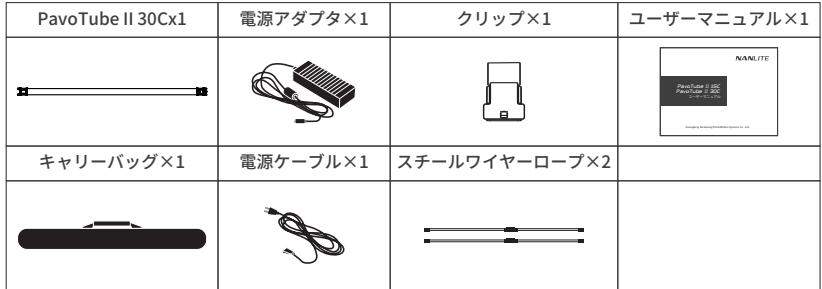

#### **PavoTube II 30C 2キット**

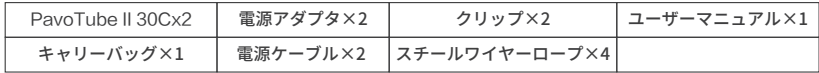

#### **PavoTube II 30C 4キット**

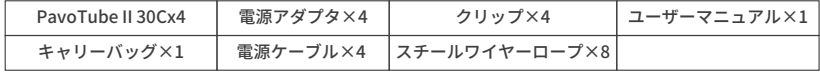

## **■一般的な故障の検出と診断**

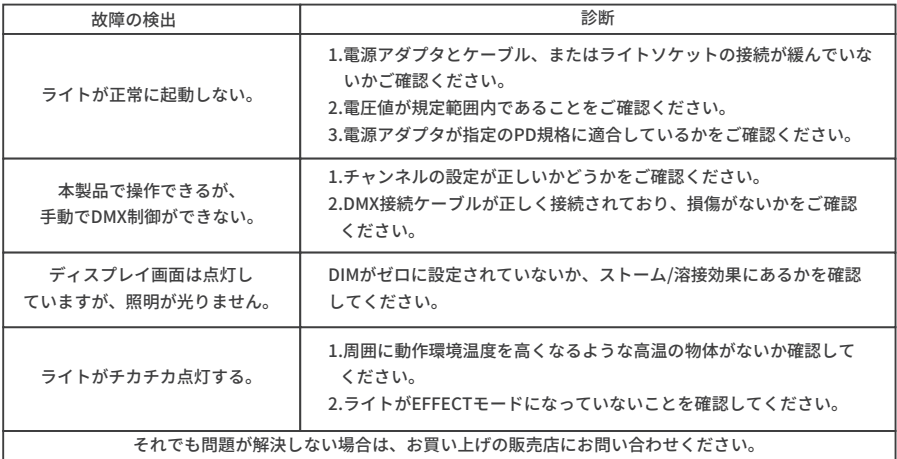

このマニュアルは弊社の製品に基づき、厳格なテストにより作成されたものです。製品仕様に関しましては、 予告なく変更される場合がありますので、予めご了承ください。この特定の製品のマニュアルの最新版は、 www.nanlite.comからダウンロードできます。

# **NANLITE**

+86-754-85751187 +86-754-85300887

service@nanlite.com Zhanglin,324,Dongli Chenghai Shantou Guangdong China

www.nanlite.com